## Выгрузка контрагентов в «Mobile SMARTS: Магазин 15» Последние изменения: 2024-03-26 Выгрузка контрагентов обычно используется при работе с алкогольной продукцией. Если проставлен флаг, то будут выгружаться контрагенты. Клеверенс: терминалы сбора данных Работа с терминалами сбора данных Настройка выгрузки справочников Сохранить Отменить ş. Выгрузить номенклатуру Выгружать номенклату... Настройка отбора номе Выгружать серии Настройка отбора се Обмен документами Выгружать склады Настройка отбора скла √ Выгружать контрагентов Настройка отбора контр Настройки Склад остатков:  $\overline{\phantom{a}}$ Выгрузка:

Можно выгружать всех контрагентов не отбирая и не заполняя список (1), а можно настроить отбор складов для выгрузки (2) по заданным параметрам. По кнопке «Заполнить» (3) происходит заполнение таблицы с выборочной выгрузкой в соответствии с установленным отбором. Выгружаем выбранных контрагентов, нажав кнопку «Выгрузить (выделенное в таблице)» (4).

 $CLEVERENCE.RU - 2/2$ 

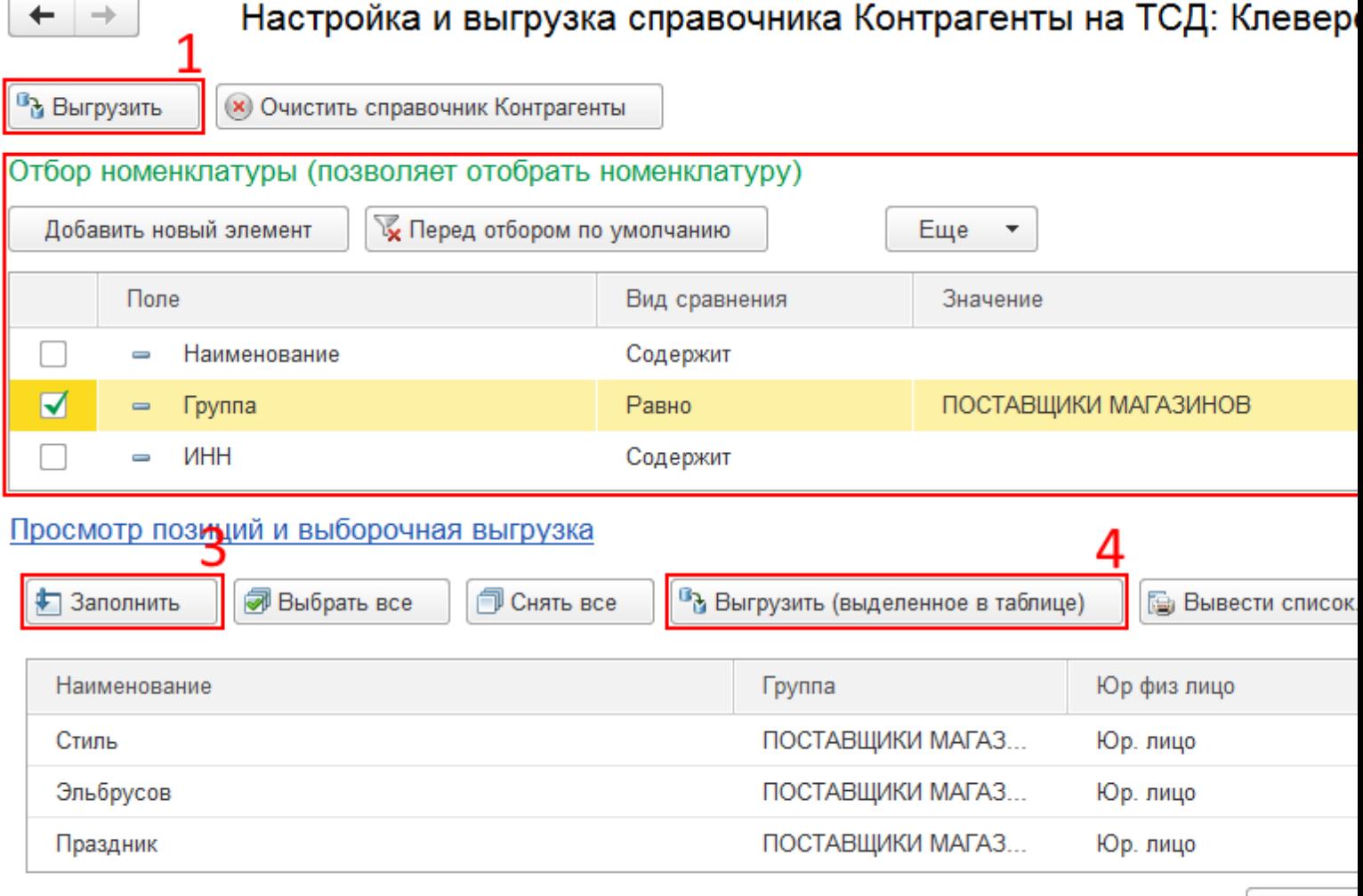

× Закры

## Смотрите также:

- Выгрузка справочников
- Настройки выгрузки номенклатуры
- Выгрузка номенклатуры
- Выгрузка серий
- Выгрузка складов

◢ магазин, выгрузка

## Не нашли что искали?

 $\odot$ 

Задать вопрос в техническую поддержку